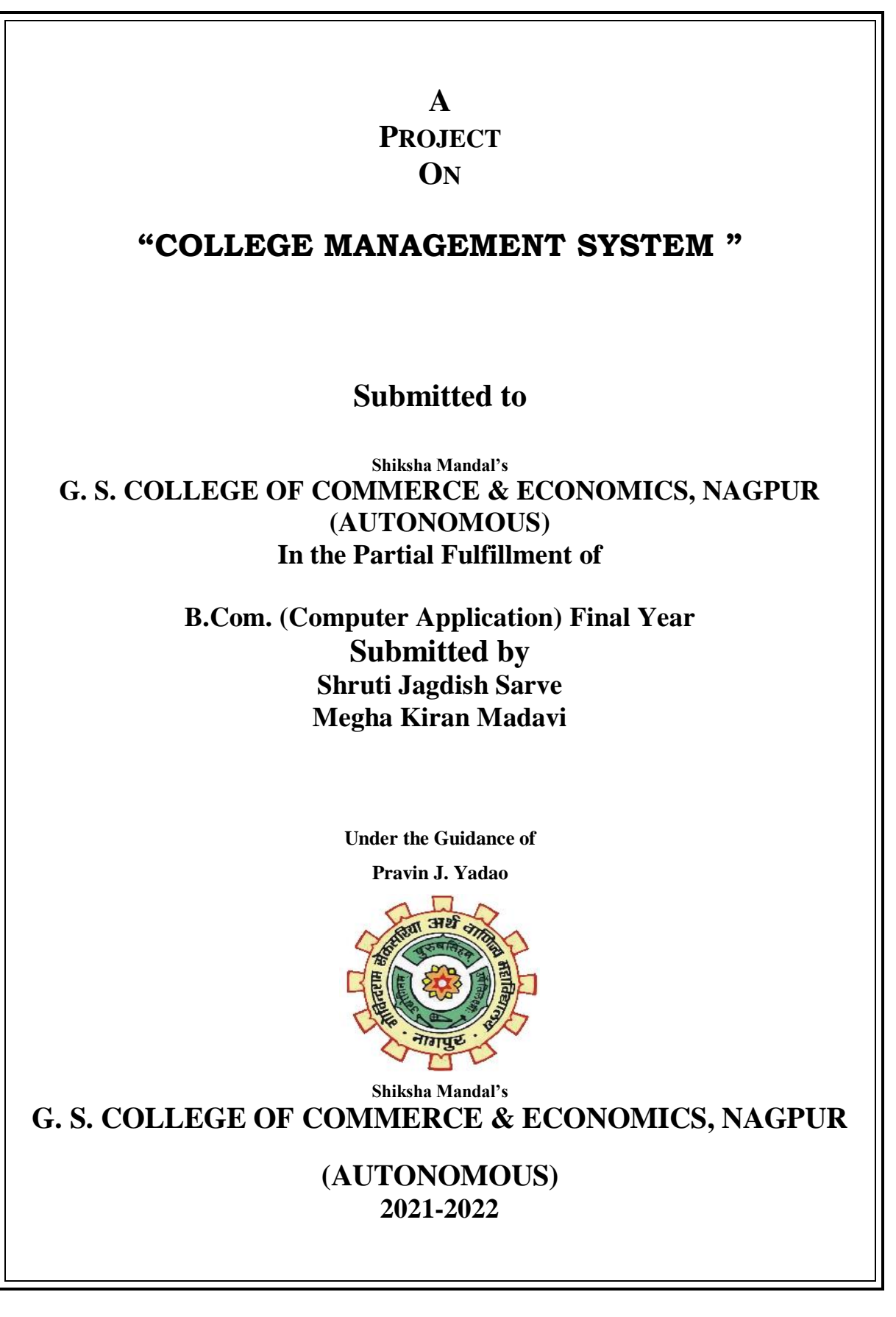

## **Shiksha Mandal's G. S. COLLEGE OF COMMERCE & ECONOMICS, NAGPUR (AUTONOMOUS) CERTIFICATE**

**(2021 - 2022)**

**This is to certify that Mr. /Miss. Shruti Jagdish Sarve & Megha Kiran Madavi has completed their project on the topic of "COLLEGE MANAGEMENT SYSTEM" prescribed by G. S. College of Commerce & Economics, Nagpur (Autonomous) for B.Com. (Computer Application) – Semester-VI.**

 **Date:** 

 **Place: Nagpur** 

 **Pravin J. Yadao** 

 **Project Guide**

**External Examiner Internal Examiner**

## **ACKNOWLEDGEMENT**

We take this opportunity to express our deep gratitude and whole hearted thanks to project guide Prof. Pravin Yadao, Coordinator for his guidance throughout this work. We are very much thankful to him for his constant encouragement, support and kindness. We are also grateful to our teachers Prof. Rahul Tiwari, Prof. Sushma Gawande, Prof. Preeti Rangari, Prof. Prajkta Deshpande and Prof. Haresh Naringe for their encouragement, help and support from time to time.

We also wish to express our sincere thanks to Principal Dr. N. Y. Khandait for providing us wide range of opportunities, facilities and inspiration to gather professional knowledge and material without which this project could not have been completed.

> Shruti Jagdish Sarve Megha Kiran Madavi

Date:

Place: Nagpur

## **DECLARATION**

We **Shruti Jagdish Sarve & Megha Kiran Madavi** hereby honestly declare that the work entitled **"COLLEGE MANAGEMENT SYSTEM"** submitted by us at G. S. College of Commerce & Economics, Nagpur (Autonomous) in partial fulfillment of requirement for the award of B.Com. (Computer Application) degree by Rashtrasant Tukadoji Maharaj, Nagpur University, Nagpur has not been submitted elsewhere for the award of any degree, during the academic session 2021-2022.

The project has been developed and completed by us independently under the supervision of the subject teacher and project guide.

Shruti Jagdish Sarve

Megha Kiran Madavi

Date:

Place: Nagpur

Project Synopsis

#### On

"College Management System"

#### Submitted to

G.S. COLLEGE OF COMMERCE & ECONOMICS, NAGPUR **AUTONOMOUS** 

In the Partial Fulfillment of

#### B.Com.(Computer Application) Final Year

#### Synopsis submitted by

Shruti Jagdish Sarve

Megha Kiran Madavi

#### Under the Guidance of

Pravin J.Yadao

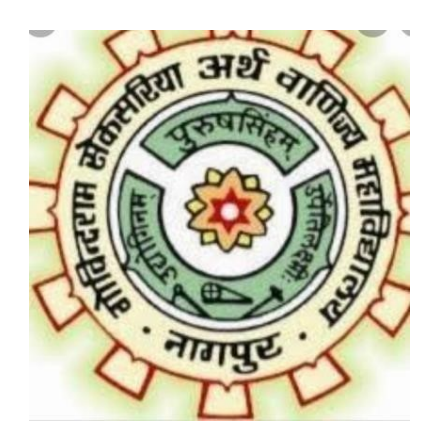

#### G.S.COLLEGE OF COMMERCE AND ECONOMICS, NAGPUR

**AUTONOMOUS** 

2021-2022

 $\mathbf A$ 

#### 1) Introduction: (Write  $4$  to  $5$  lines)

The "College Management System" has been developed to override the problems prevailing in the manual system. This software is supported to eliminate and in some cases reduce the hardships faced by this existing system. The application is reduced as much as possible to avoid errors while entering the data. No formal knowledge is needed for the user to use this system.

#### 2) Objectives of the project: (write only 5 point)

- It manages all the information about College, Student, Session, College.
- The project is totally built at administrative end and thus only the administrator is guaranteed the access.
- The purpose of the project is to build an application program to reduce the manual work managing.
- The managing College, Course, Exam, Batch.
- It tracks all the details about the Batch, Faculty, Student.
- Manage the information of Course.

#### 3) Project Category:

This is an RDBMS(Relational Database Management System) based project which is currently using MySQL for all transaction statement.

#### 4) Tools/ Platform/language to be used:

Front End: VB.NET

Back End: VB.NET

#### 5) Scope of Future application: (Write  $4 \text{ to } 5$  points)

- The system generates types of information that can be used for various purpose.
- It satisfy the user requirement.
- Be easy to understand by the user and operator.
- Be easy to operate.
- Have a good user interface.

#### Submitted by,

Shruti Jagdish Sarve

Megha Kiran Madavi

Approved by, Prof. Pravin Yadao Project guide

#### Name and signature of the student

#### **jjjhINDEXS**

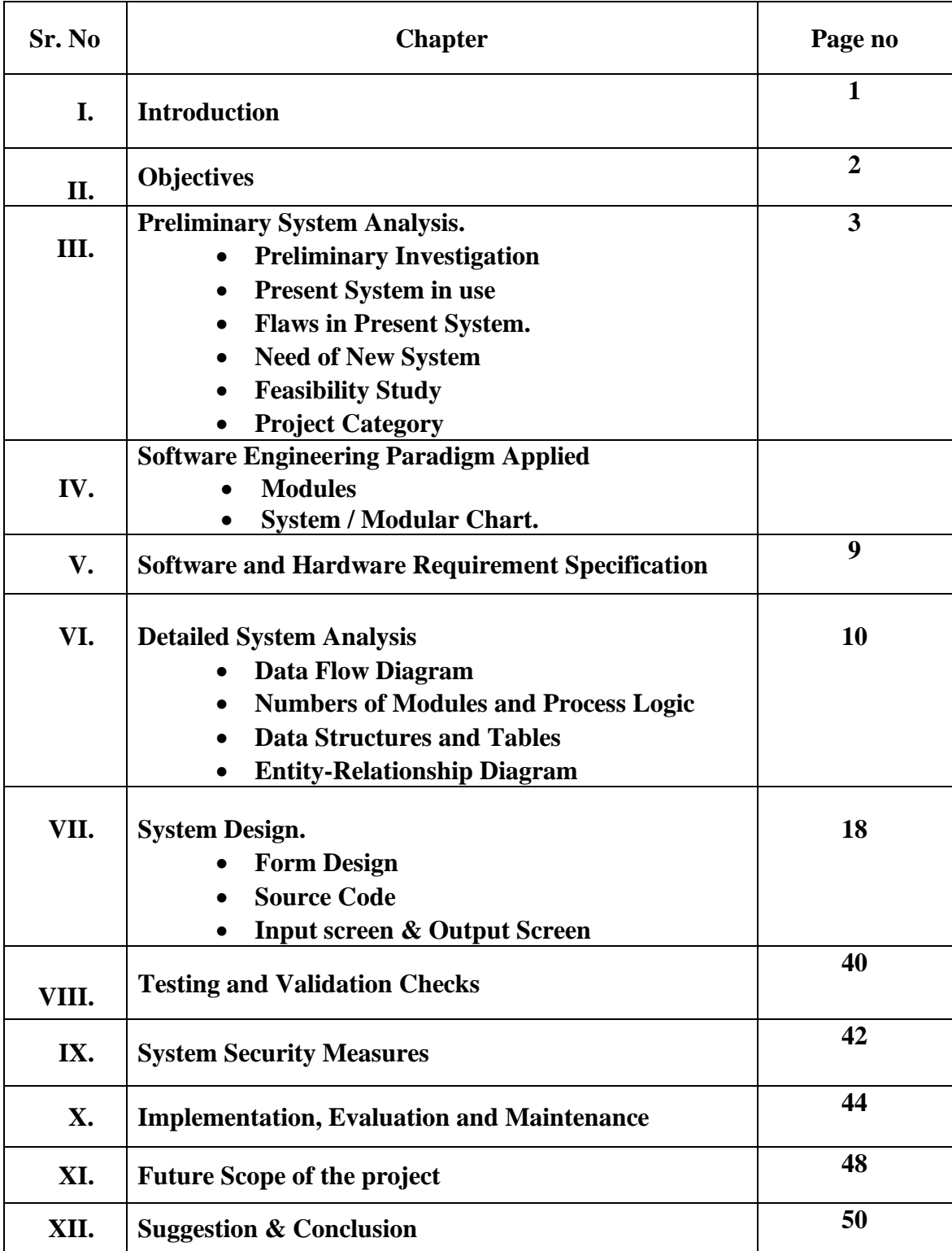

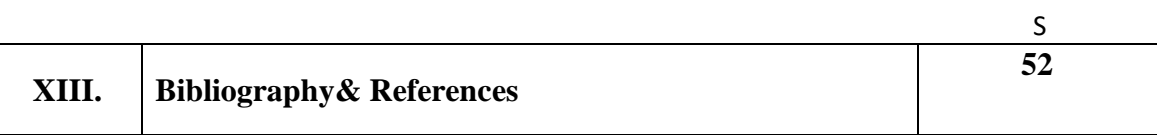

# **Introduction**

### **1. Introduction**

Our project has also lots of information for day to day report which is so much important. With this software the reporting will be easy to manage. There will be no need have kept the record manually. We can use computerized report for "College Management System". It is time saving power saving and easy to use. Various drawback of present manual system is eliminated. Thus the system is much more efficient in all aspect. A new system is designed and developed to meet the challenge of speedy and efficient system. We decide to take computerized "College Management System" report as a subject of my project because we think it is very essential for keeping all the important.

# **Objectives**

### **Objectives**

 The main purpose of the project is to provide service to the College Management System. In this project techniques are implemented to make system bit easier or convenient.

Following are the objectives of developed system:

- $\triangleright$  To store the data collectively and systematically.
- $\triangleright$  To save the past records.
- ➢ To provide the security through password.
- $\triangleright$  Easy payment and finance facility.
- $\triangleright$  To provide more efficient and fast printing facility.
- $\triangleright$  It has all the facility that makes the working fast & gives good facility to maintain & store all the data.
- $\triangleright$  It saves time and manual efforts.

# **Preliminary System Analysis**

## **3. Preliminary System Analysis i) Identification of need:**

Identification of need of a system is very important for developing new system or redefining the existing system as the accuracy of any system design depends upon the accuracy in finding out the actual need and the actual problem and the requirement of the user.

The basic reason behind this step is to investigate the actual problem faced by the user in the present manual system. This will give an idea about the future requirement i.e. whether the user want to create a new system or want to modify the current system.

Before developing this project we have identified the various problems faced at the box office. At present the system is working manually. Hence the computerized system is developed to meet the requirement of the user.

#### **ii) Preliminary Investigation:**

The basic input of any activity is data that would be later processed to obtain the desired information. In order to get fruitful information, it is necessary to collect related data. With the combination of various data we can get many types of information for the smooth functioning of any activity.

The paper work that has been used in any box office maintain the record of various booked tickets is very time consuming so it is very necessary to keep track of assigned tickets.

To meet all this requirement, a system is needed which will keep record of all the activities carried out at the box office in a well designed manner.

### **iii)Flaws in Present System:**

The existing system is manual and has many flaws. The system did fulfill the requirement of the earlier time but today with over population and the bulky records the system has aged off.

- Less Accurate
- Less efficient
- Possibility in creating mistake in calculations
- Time consuming process.
- Bulk of paper work.

The most important factor is that time and speed greatly affects during working in manual system

#### **iv) Need of New System:**

- This system reduces paper work.
- This system reduces errors.
- It is easy to access present data.
- Direct access by operator to seat booking information of the client.
- Systematic storage of record.

Only a single person can operate this system. It also provides proprietor best tools to access all the information about his business to work on it. The application deals with all those small aspects of business. We decided to create this entire project in VB6.0 because it provides graphical interface, user-friendly, easy to understand. Coding, compilation and debugging can be easily done and errors can be found more accurately and effectively. Access is used as database since it is very easy to handle and operate. In access it is also easy to access data into front end.

The logic behind rest of the operation is varying, simple to develop, as the desired record and searching of records is conventional. This project helps client to manage its various transactions and information related to its clients and management system.

.

#### **v)Feasibility Study:**

• Feasibility of a system means whether the system is practically possible to build or not. It also evaluates the benefits of the new system.

• Feasibility is evaluated from developer's and Students's point of view.

The software/system which is to analyze in sufficient detail and it is to be developed is technically, operationally and economically feasible.

#### **Technical Feasibility**

Technical feasibility centers on the existing computer system i.e. the availability of the required hardware, software and the operating system. This project is developed in visual basics 6.0 which can be run on any system with the required configuration.

#### **Operational Feasibility**

The proposal system/software is user-friendly in nature. This system will be helpful for the user to perform all necessary operations efficiently and effectively. The Graphical User Interface is self-explanatory; as a result there is no need of providing any kind of training to the user about the software provided. Demonstration of the system/software once to the user will definitely help the user update the software efficiently.

#### **Economic Feasibility**

The cost of installing this project is not high. Once installed, the project gives long-term benefit. The cost of hardware and software that is required to build the system is very much within the reach of the organization. So, it is possible to go ahead with the proposed system from economic point of view.

## **vi). Project Category:**

#### ABOUT RDBMS

RDBMS is the presentation of the data. It provides a set of more or less flexible and sophisticated tools for handling information. These tools support the following tasks.

- Defining a database
- Querying the database
- Adding editing or deleting data from the database
- Modifying the structure of the database
- Securing the data from public access
- Communicating within the networks
- Exporting and importing data

Because it gives so much control over the data, RDBMS can also serve as the foundation for products that generate applications and extract data. There are three major roles involved in the development, implementation or the using of the RDBMS.

They are

The database administrator who has a special set of privileges that give him a complete control over the data and includes such functions as creating primary database structures, modifying them, backing up and restoring them.

- The system developers who can create application ranging from simple data entry forms to comprehensive multi user application.
- The end user who must query the system and generate the output.

A good RDBMS and a well –designed Relational database give you some important benefits.

- Data integrity and consistency maintained and enforce by the RDBMS.
- Redundant data eliminated or kept to a practical minimum.
- Data retrieved by the unique key.
- Relationships expressed through matching keys.
- Physical organization of the data managed by RDBMS.
- Optimization of storage and database operation execution times.
- Concurrency: database users don't corrupt each other's work.

### **GUI (GRAPHICAL USER INTERFACE)**

The GUI provides picture – oriented interface. Instead of typing command, it provides menus and icons (small representation pictorial images) which the programmer can select by pointing to with a mouse and then clicking one or its buttons. A GUI is software; WINDOWS present programs, procedures, files, commands, etc. as graphical symbols. The user interacts with the computer by manipulating the graphical symbols and menu instead of typing commands. WINDOWS is not an operating system. It can run under DOS. In DOS operating system the programmer has to type commands, when Windows -3 versions were introduced in 1990. Its later version is: WINDOWS -3.1, WINDOWS-3011 AND WINDOWS for Workgroups. Today the operating system WINDOWS -95 and WINDOWS -98 include WINDOWS graphical interface for their operation.

# **Software and Hardware**

# **Requirement Specification**

### **Software Specifications**

#### Language: PHP

➢ Database: Ms-Access

➢ Operating System: Windows XP Professional, windows 7, windows 8. (Resolution  $-1024$  by 768 pixels).

➢ Server : *Visual Basic .NET*

#### **HARDWARE SPECIFICATIONS**

**Computer having: - RAM 512 MB of RAM Hard Disk 10GB or above** 

**Printer**

**Keyboard & Mouse PS2 / USB**

**Processor Intel[R] Pentium 4 above Monitor 14" or above color monitor Printer Black & White/ Color** 

# **Detailed System Analysis**

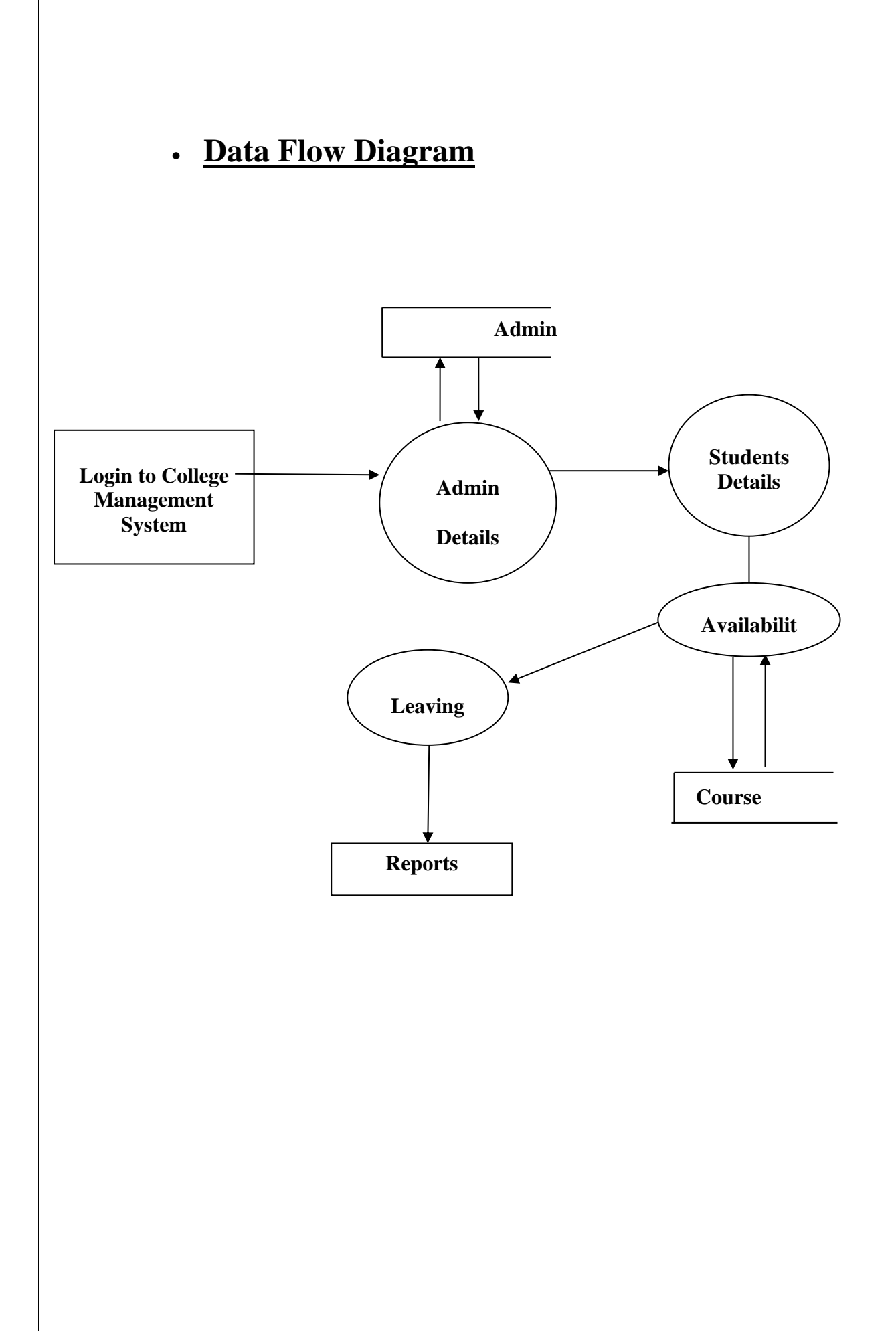

## • **Number of Modules**

- 1. Forms
- Admin
- Student
- Course
- Teacher
- Leaving

## • **Data Structure and Tables**

## **TABLE: Student Table**

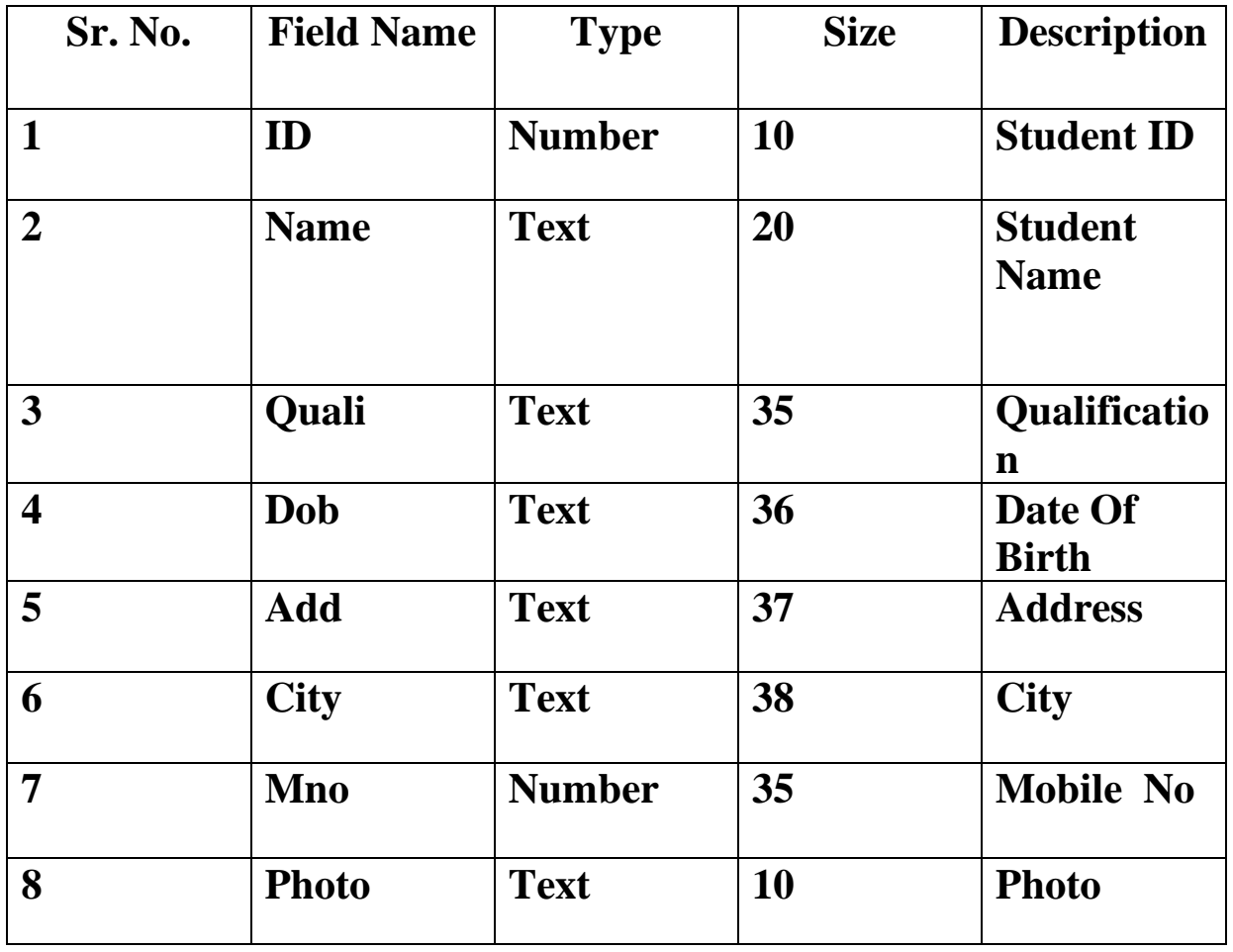

### •**Table : Admin Table**

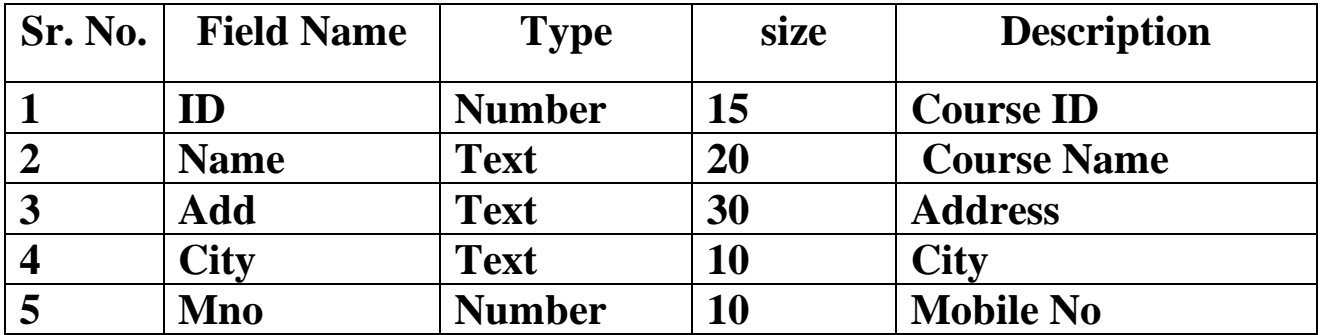

## • **Table: Course Table**

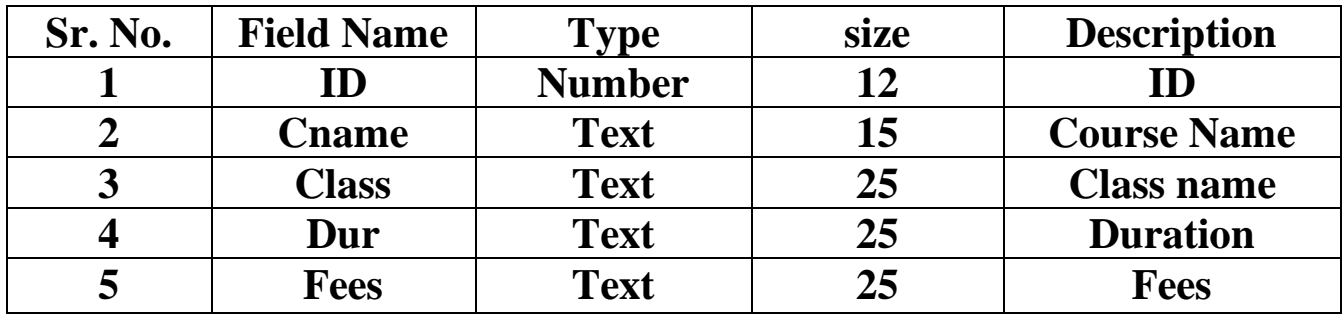

## • **System Chart**

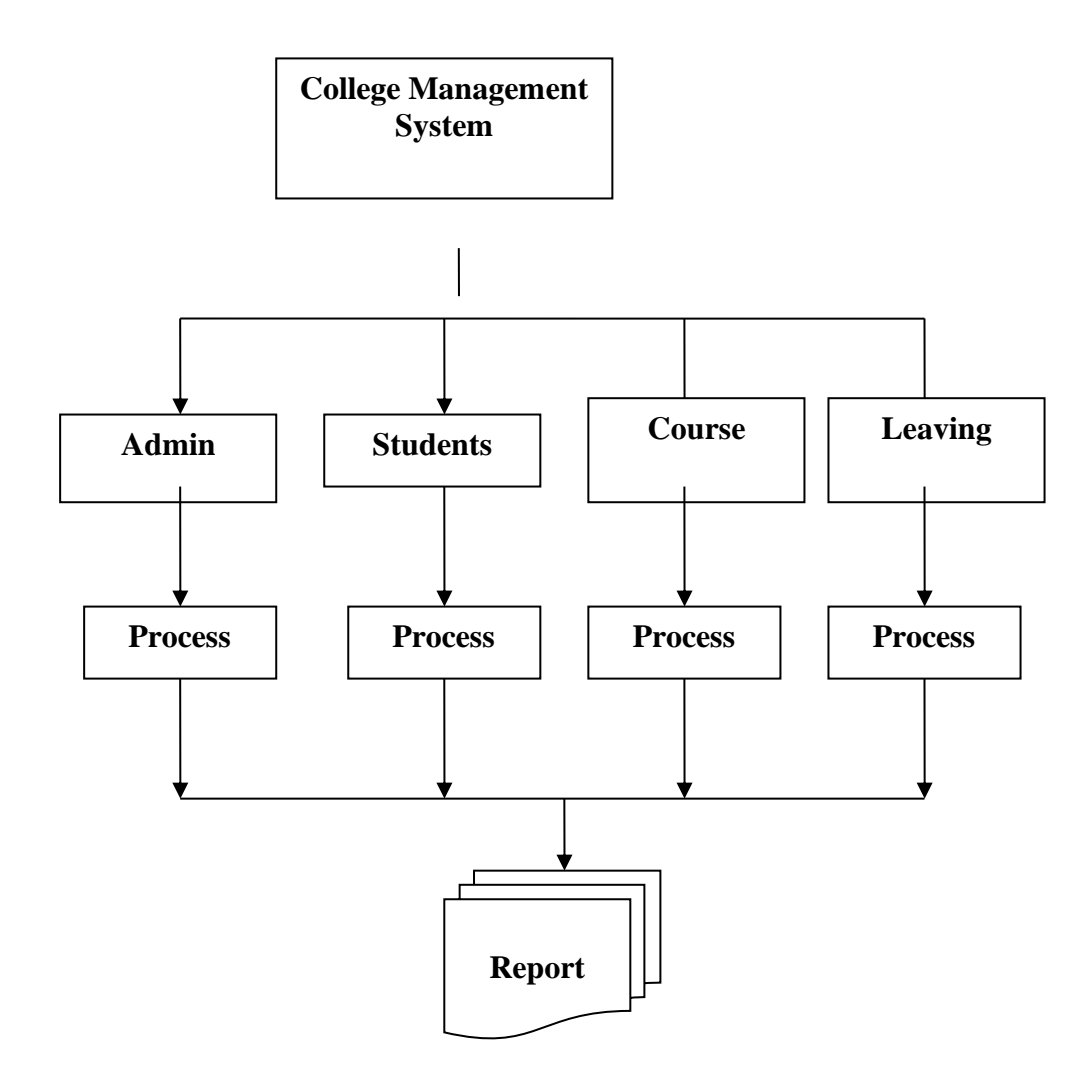

## • **Entity Relationship Diagram**

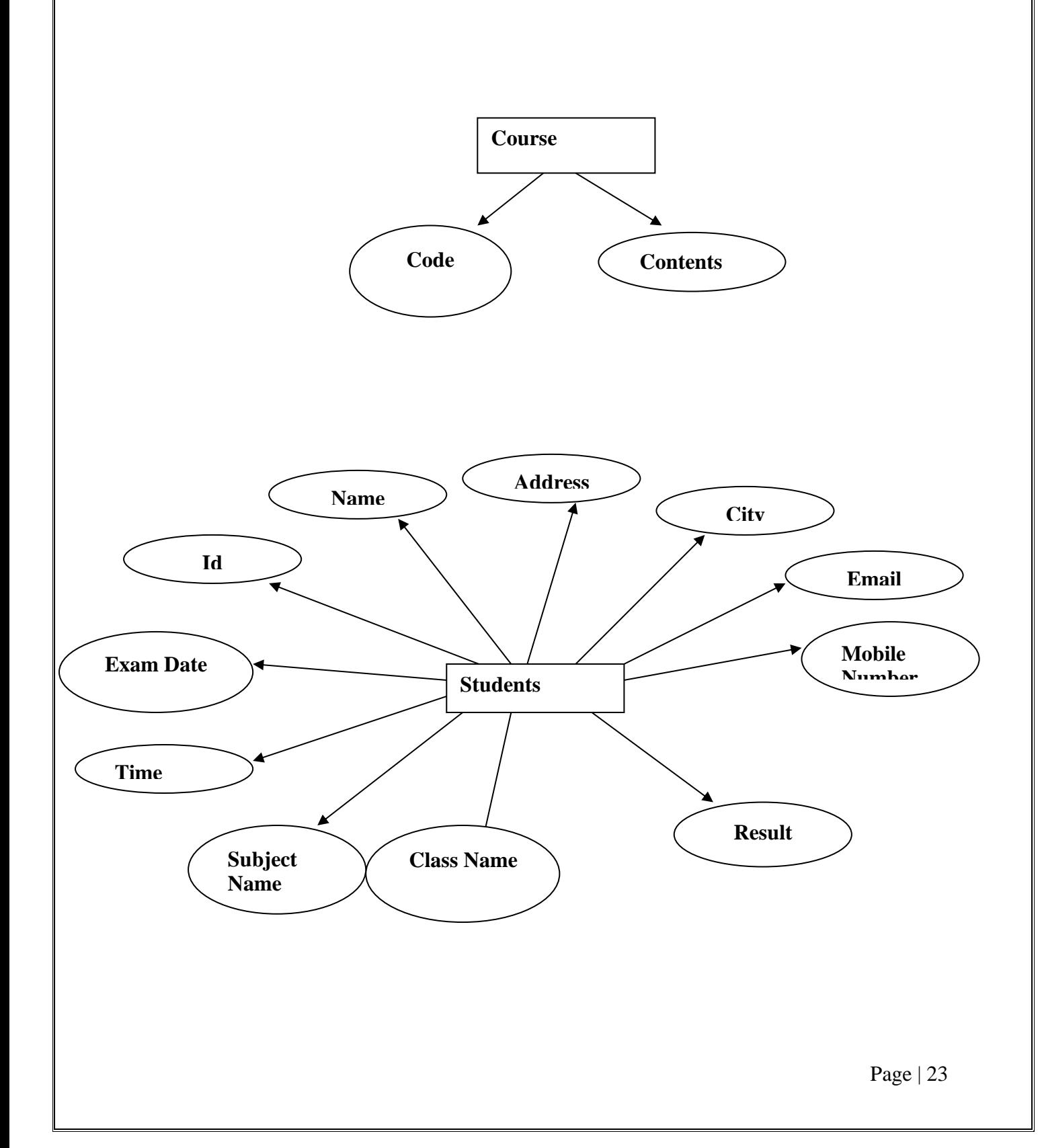

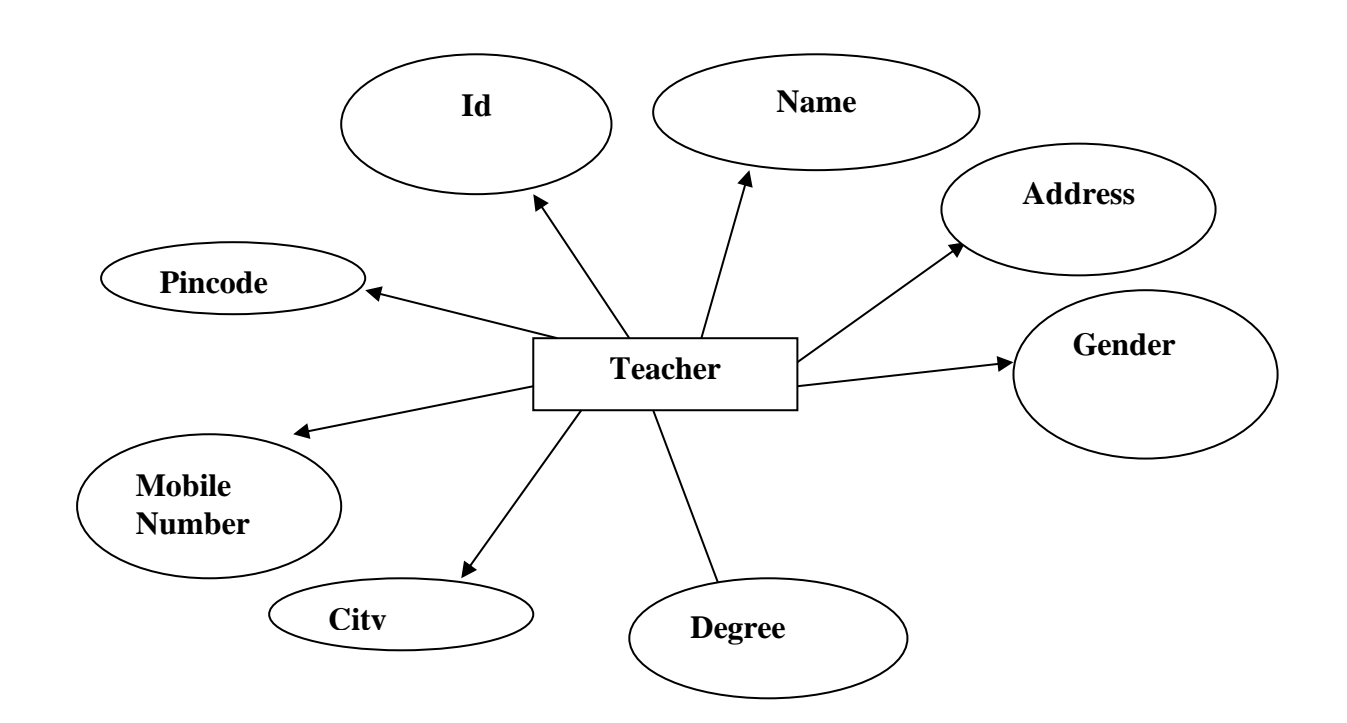

# **System Design**

## • **Source code**

#### **CODING FOR MAIN FORM**

<?php

include('../connect.php');

?>

<!DOCTYPE html>

 $\langle$ html $>$ 

<head>

```
<meta charset="utf-8">
```

```
<title>Dashboard Page</title>
```
<meta name="viewport" content="width=device-width, initial-scale=1">

<!-- Latest compiled and minified CSS -->

<link rel="stylesheet"

href="https://maxcdn.bootstrapcdn.com/bootstrap/3.4.1/css/bootstrap.min.css">

<!-- jQuery library -->

<script

src="https://ajax.googleapis.com/ajax/libs/jquery/3.5.1/jquery.min.js"></script>

<!-- Latest compiled JavaScript -->

<script

src="https://maxcdn.bootstrapcdn.com/bootstrap/3.4.1/js/bootstrap.min.js"></sc ript>

</head>

<body>

<?php

include('header.php');

?>

<div class="container-fluid">

<div class="panel panel-default">

<div style="background-color:red; color: white;"

class="panel panel-header">

<center><h2>Dashboard Page</h2></center>

 $\langle$ div $\rangle$ 

 $\langle$ div>

<div class="row">

 $\langle$ div class="col-sm-6">

<div class="panel panel-default">

<div style="background-color: orange;"

class="panel panel-header">

<center><h3>Leaving</h3></center>

 $\langle$ div $>$ 

<center>

<span style="font-size: 30px;"

class="glyphicon glyphicon-list-alt"></span>

 $\langle$ ?php

S

\$leaving=mysqli\_query(\$con,"

SELECT \* FROM `leaving` ");

\$lresult= mysqli\_num\_rows(\$leaving);

?>

<h4>Leaving - <?php echo \$lresult;

 $?$  >  $\lt$ /h4  $>$ 

 $\langle$ /center $\rangle$ 

 $\langle$ div $>$ 

 $\langle$ div $\rangle$ 

 $\langle$ div class="col-sm-6">

<div class="panel panel-default">

<div style="background-color: orange;"

class="panel panel-header">

<center><h3>Students

Details</h3></center>

 $\langle$ div $>$ 

<center>

 $\epsilon$ span style="font-size: 30px;"

class="glyphicon glyphicon-user"></span>

 $\langle$ ?php

\$sdata=mysqli\_query(\$con," SELECT

\* FROM `register` ");

\$sresult= mysqli\_num\_rows(\$sdata);

?>

<h4>Students Details - <?php echo

 $S$ sresult:  $?>><sub>h4</sub>$ 

 $\langle$ /center $\rangle$ 

Page | 28

 $\langle$ div $\rangle$ 

 $\langle$ div $>$ 

</body>

</html>

#### **CODING FOR STUDENT DETAILS**

 $\langle$ ?php

```
include('../connect.php');
```
?>

<!DOCTYPE html>

 $\langle$ html $>$ 

<head>

```
<meta charset="utf-8">
```
<title>Students Detail Page</title>

<meta name="viewport" content="width=device-width, initial-scale=1">

<!-- Latest compiled and minified CSS -->

<link rel="stylesheet"

href="https://maxcdn.bootstrapcdn.com/bootstrap/3.4.1/css/bootstrap.min.css">

<!-- jQuery library -->

<script

src="https://ajax.googleapis.com/ajax/libs/jquery/3.5.1/jquery.min.js"></script>

<!-- Latest compiled JavaScript -->

<script

src="https://maxcdn.bootstrapcdn.com/bootstrap/3.4.1/js/bootstrap.min.js"></sc ript>

</head>

<body>

<?php

include('header.php');

 $\gamma$ 

<div class="container-fluid">

<div style="background-color: royalblue;color:white;" class="well well-sm">

```
<center><h3>Students Page</h3></center>
```
 $\langle$ div>

<div class="row">

```
\langlediv class="col-sm-4">
```

```
<input type="text" id="myInput" class="form-
```

```
control" placeholder="Search Here ....">
```
<script>

\$(document).ready(function(){ \$("#myInput").on("keyup", function() { var value =  $$(this).val().toLowerCase$ ; \$("#myTable tr").filter(function() {

```
$(this).toggle($(this).text().toLowerCase().indexOf(value) > -1)
```

```
\rbrace);
\rbrace);
                  });
                </script>
           \langlediv>\langlediv class="col-sm-6">
```
 $\langle$ div $>$ 

<div class="col-sm-2">

 $\alpha$  onclick="print()" class="btn btn-success" href="">Print $\alpha$  $\langle$ div $>$ 

> $\langle$ div>  $\langle b r \rangle \langle b r \rangle$ <!-- student record start --> <div class="table-responsive"> <table class="table table-bordered"> <thead>  $<$ tr $>$

> > <th>stud Id</th>

<th>Date</th>

<th>Student Name</th>

<th>Contact</th>

<th>Address</th>

<th>Gender</th>

<th>Caste</th>

<th>Admission</th>

<th>Username</th>

<th>Password</th>

 $\langle tr \rangle$ 

</thead>

<tbody id="myTable">  $\langle$ ?php

S Page | 32 \$ssc= mysqli\_query(\$con,"SELECT \* FROM `register`"); while ( $\text{Ssdata} =$ mysqli\_fetch\_assoc(\$ssc)) {  $\gamma$  $<$ tr $>$ <td><?php echo \$sdata['rid']; ?></td> <td><?php echo \$sdata['rdate']; ?></td> <td><?php echo \$sdata['sname']; ?></td> <td><?php echo \$sdata['scontact']; ?>  $\lt$ /td> <td><?php echo \$sdata['address']; ? $>>$ /td $>$ <td><?php echo \$sdata['gender']; ?>  $\lt$ /td> <td><?php echo \$sdata['caste']; ?></td> <td><?php echo \$sdata['admission']; ? $>>$  /td> <td><?php echo \$sdata['username']; ?>  $\lt$ /td> <td><?php echo \$sdata['password']; ? $>>$  /td>  $\langle t$ r> <?php }  $\gamma$ </tbody> </table>

 $\langle$ div>

<!-- students record end -->

 $\langle$ div $\rangle$ 

</body>

</html>

#### **CODING FOR LEAVING**

 $\langle$ ?php

include('../connect.php');

\$id=\$\_GET['id'];

mysqli\_query(\$con,"UPDATE `leaving` SET `status`='Approved'

WHERE  $\text{Id} = \text{``}.\$id$ ."'");

?>

<!DOCTYPE html>

 $\langle$ html $>$ 

<head>

```
<meta charset="utf-8">
```
<title>Leaving Page</title>

<meta name="viewport" content="width=device-width, initial-scale=1">

<!-- Latest compiled and minified CSS -->

<link rel="stylesheet"

href="https://maxcdn.bootstrapcdn.com/bootstrap/3.4.1/css/bootstrap.min.css">

```
<!-- jQuery library -->
```
<script

src="https://ajax.googleapis.com/ajax/libs/jquery/3.5.1/jquery.min.js"></script>

<!-- Latest compiled JavaScript -->

<script

src="https://maxcdn.bootstrapcdn.com/bootstrap/3.4.1/js/bootstrap.min.js"></sc ript>

</head>

<body>

<?php

include('header.php');

 $\gamma$ 

```
<div class="container-fluid">
```
<div style="background-color: pink;" class="well well-sm"> <center><h4>Leaving Page</h4></center>

 $\langle$ div $\rangle$ 

```
<div class="row">
```
<div class="col-sm-2">

 $\langle$ div>

<div class="col-sm-8">

<h4>Leaving Data:-</h4>

<div class="table-responsive">

<table class="table table-bordered">

<thead>

 $<$ tr $>$ 

 $$ <th>Name</th> <th>Date</th> <th>Subject</th>

S

<th>Message</th>

<th>Status</th>

<th>Action</th>

 $\langle t$ 

</thead>

<tbody>

<?php

\$ldate= mysqli\_query(\$con,"SELECT \*

FROM `leaving`");

\$counter=1; while (\$lrow= mysqli\_fetch\_assoc(\$ldate)) { ?>  $<$ tr $>$ <td><?php echo \$counter;  $?><$  /td> <td><?php echo \$lrow['lname'] ?>  $\lt$ /td> <td> <?php echo \$lrow['ldate'] ?>  $\lt$ /td> <td> <?php echo \$lrow['subject'] ?>  $\lt$ /td> <td> <?php echo \$lrow['message']

?>  $\lt$ /td>

S

<td> <?php echo \$lrow['status']

? $>>$ td $>$ 

 $|$ 

 $\langle a$ 

href="leaving.php?id=<?php echo \$lrow['lid']; ?>" class="btn btnsuccess">Approved</a>

 $\langle t \, \mathrm{d} t \rangle$ 

 $\langle tr \rangle$ 

<?php

\$counter++;

}

?>

</tbody>

</table>

 $\langle$ div $>$ 

 $\langle$ div>

 $\langle$ div $>$ 

 $\langle$ div $>$ 

</body>

</html>

#### **CODING FOR DASHBOARD**

<!DOCTYPE html>

<html>

<head>

<meta charset="utf-8">

<title>Dashboard Page</title>

<meta name="viewport" content="width=device-width, initial-scale=1">

<!-- Latest compiled and minified CSS -->

<link rel="stylesheet"

href="https://maxcdn.bootstrapcdn.com/bootstrap/3.4.1/css/bootstrap.min.css">

```
<!-- jQuery library -->
```
<script

```
src="https://ajax.googleapis.com/ajax/libs/jquery/3.5.1/jquery.min.js"></script>
```
<!-- Latest compiled JavaScript -->

<script

```
src="https://maxcdn.bootstrapcdn.com/bootstrap/3.4.1/js/bootstrap.min.js"></sc
```
ript>

</head>

<body>

<?php

```
include('header.php');
```
?>

```
<div class="container-fluid">
```

```
<div class="row">
```

```
<div style="background-color: red; color: white;" class="panel 
panel-header">
```

```
<center><h2>Dashboard Page</h2></center>
```
 $\langle$ div $>$ 

 $\langle$ div $\rangle$ 

<center><h2 style="background-color:greenyellow;">President Mam</h2></center>

 $\langle$ div class="col-sm-4">

 $\langle$ img src="wanjari.jpg" height="500px" width="500px">  $\langle$ div $\rangle$ 

 $\langle$ div class="col-sm-8">

<h4>Dr. Smt. Suhasini G. Wanjari the President of Amar Sewa Mandal is serving in the field of Education since last 42 years. She is former Principal of Kamla Nehru Mahavidyalaya. Under her strong leadership, she has developed this college as one of the most ideal institute in Vidarbha region.In her regime she insisted for strict discipline & maximum attendance. As a result of this, many colleges in Vidarbha got encouragement & they started the same.Today Kamla Nehru Mahavidyalaya is a premier institute in Vidarbha region, reaccredited with NAAC 'A' grade(3.13 CGPA) serving more than 6200 students.</h4>

 $\langle$ hr> $\langle$ hr>

<h4>To promote progressive measures for the achievement of qualitative benchmarks, an institution requires constant dedication and tireless hard work by the management as well as staff. With a conglomeration of vigilant observance and ameliorative stance, we plan to preserve the rich cultural and disciplinary legacy of our college by infusing moral and spiritual values in the young minds and instilling in them a sense of service to the society in general and the humanity at large. $<$ /h4 $>$ 

#### $\langle b$ r $>$  $\langle b$ r $>$

<h4>The Management as well as the staff constantly strive to combine technology with tradition and imbibe those life skills in the students that are necessary for peaceful existence. Activities that have been a hallmark of Kamla Nehru Mahavidyalaya, have been those that have a value based imprint

on not just the careers but the lives of the students who come here. The college definitely plays a pivotal role in reshaping and remoulding young minds in such a way as to make them responsible citizens of tomorrow.</h4>

 $\langle$ hr $>$ 

<h2 style="color: orange;">Hon'ble Dr Suhasini Wanjari President, Amar Sewa Mandal</h2>

 $\langle$ div $>$ 

 $\langle$ div $\rangle$ 

 $\langle$ hr $>$ 

<div class="container-fluid">

<center><h2 style="background-color:greenyellow">Secretary  $Sir < h2 >$ 

 $\langle$ div class="col-sm-4">

<img src="abhijeet.jpg" height="300px" width="500px">

 $\langle$ div $\rangle$ 

 $\langle$ div class="col-sm-8">

<h4>Since its inception the institution has constantly strived to improve its operational efficiency, expand its reach, usher in the latest technological and pedagogical devices, sharpen the research tendencies of the students, and provide them an exposure into the outside world. Learning has been synchronized with various seminars, projects, visits and competitions which foster easy acquisition of different skills. The college has achieved phenomenal success in not just providing degrees to the students, but by conducting such programs it has enabled them to attain life skills which would procure to the moulding of their careers and characters.</h4>

 $-$ 

<h4>Setting benchmarks by amalgamating technology and tradition the college will continue to focus on imparting value orientation and life skills to the students to face global challenges. This will be fostered with the help of digital class rooms, state-of-the-art research laboratories and hi-tech library. Conglomeration of latest ultra modern technology in teaching and research with infusion of values would surely equip the students to be excellent professionals and dutiful citizens of tomorrow.</h4>

 $\langle$ div $\rangle$ 

 $chr$ 

 $\langle$ div $\rangle$ 

 $\langle$ hr $>$ 

```
<div class="container-fluid">
```
<center><h2 style="background-color:greenyellow">Principal  $Sir < h2 >$ 

```
\langlediv class="col-sm-4">
```

```
\langle \text{img src} = \text{principal.jpg}">
```
 $\langle$ div $\rangle$ 

 $\langle$ div class="col-sm-8">

<h4>Kamla Nehru Mahavidyalaya a renowned educational institute was established in 1983 by Amar Sewa Mandal. It was founded by the visionary leader Late Shri Govindraoji Wanjari for the noble mission of imparting quality education. The college is leading ahead under the dynamic leadership of President Dr. Smt. Suhasini Wanjari and the Secretary of Amar Sewa Mandal Adv. Abhijitji Wanjarri. The college has been re-accredited with A+ grade by NAAC, with CGPA of  $3.53$ . $\langle$ h4>

 $chr$ 

<h4>It gives me a great pleasure to invite you to take an initial peek into the heart that beater behind the appealing facade of Kamla

Nehru Mahavidyalaya. I thank you for your interest in our exceptional institution which has recorded four decades of constant development, in the course of which it has accomplished much making it one of the colleges recognized for its excellence and therefore, much sought after by the fresh applicants.</h4>

#### $\langle$ hr>

<h4>The institute continuously strives to improve the operational efficiency and has catered to the needs of diversified learners with reference to running several courses in faculty of Science, Commerce, Arts and Management studies at Undergraduate, Postgraduate and Doctoral levels. The College has Ph.D. programmes in Chemistry, Physics, Electronics, Computer Science, Mathematics, English and Commerce. During last five years more than 300 research papers in refereed National and International Journals have been published. The college has also been associated with several International Universities like University of Huddersfield UK, and Asia Pacific Quality Network (APQN).</h4>

#### $chr$

<h4>The Kamla Nehru Mahavidyalaya brings together sound academic achievement with an intensive, vibrant co-curricular programme that includes sports and leadership training programmes. Our mission is to provide professional qualifications laced with technical skills and to develop decision making capacity and enable the students to explore their own capabilities. We aim to produce committed and better citizens and professionals, rich in values and excellence with a promising future. At KNC we believe that education is a wholesome, holistic exercise and for this we strive to give a whole new meaning to the word. Coupling this basic premise with the idea of a sense of belonging to one family of KNC. We look at ourselves as 'care-givers', we care for the mind. Ours is a sterling academic institution, we care for the person, the accent is on the all round development of

Page | 41

personality. I wish you the best in the process of seeking to become a part of this family.</h4>

 $<sub>2</sub>$ 

 $\langle$ div>

 $\langle$ div $>$ 

</body>

</html>

## **ii) Input Screen & Output Screen**

## • **MAIN FORM**

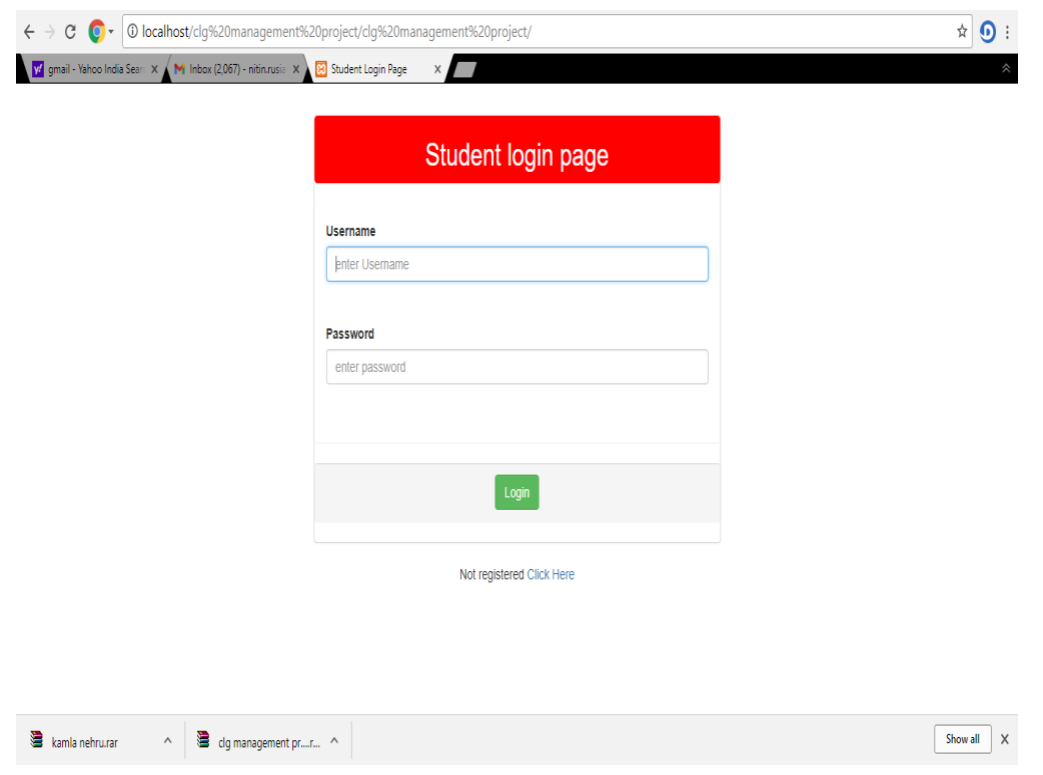

## **STUDENTS LOGIN**

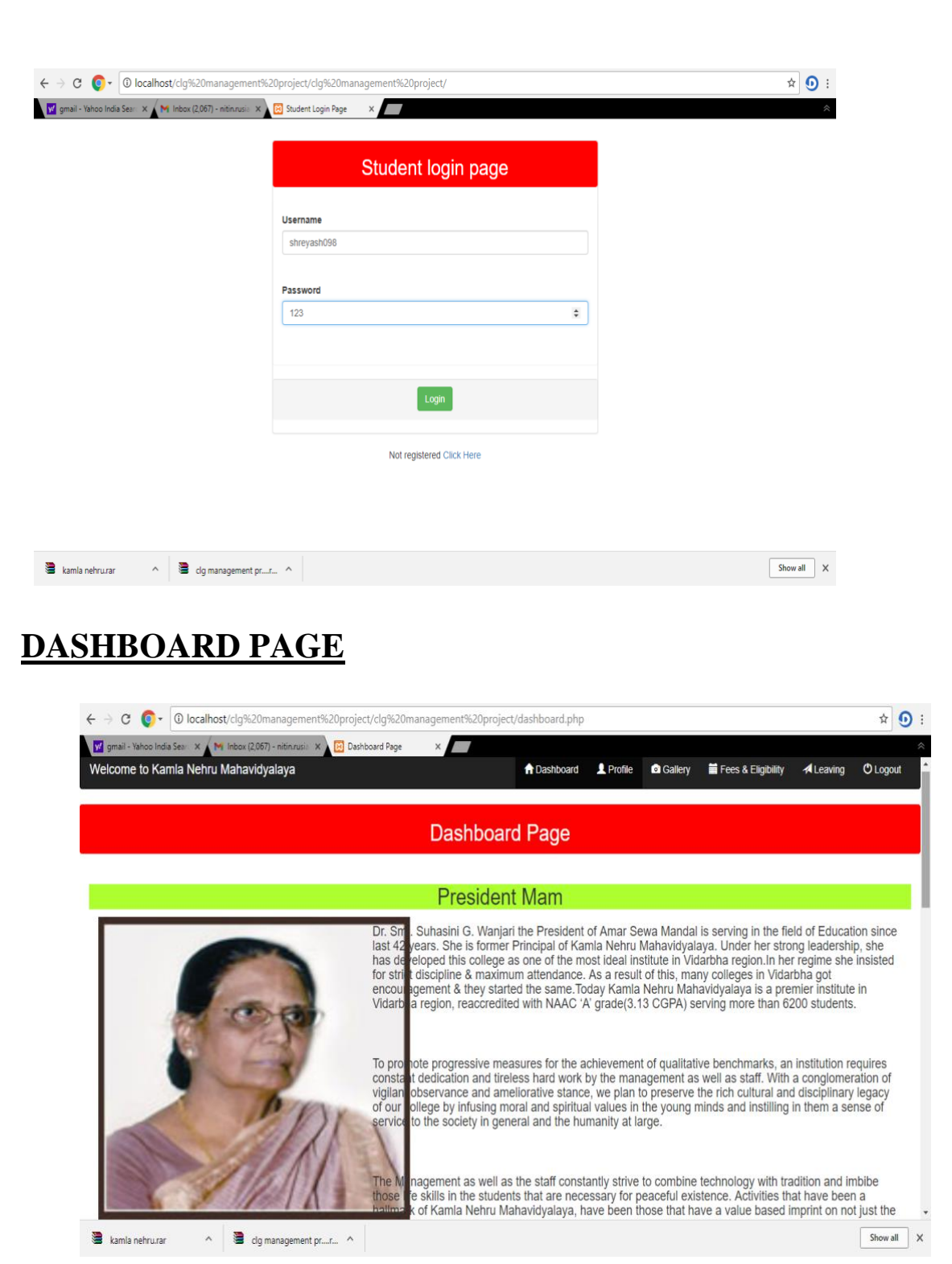

## **UPDATE PROFILE**

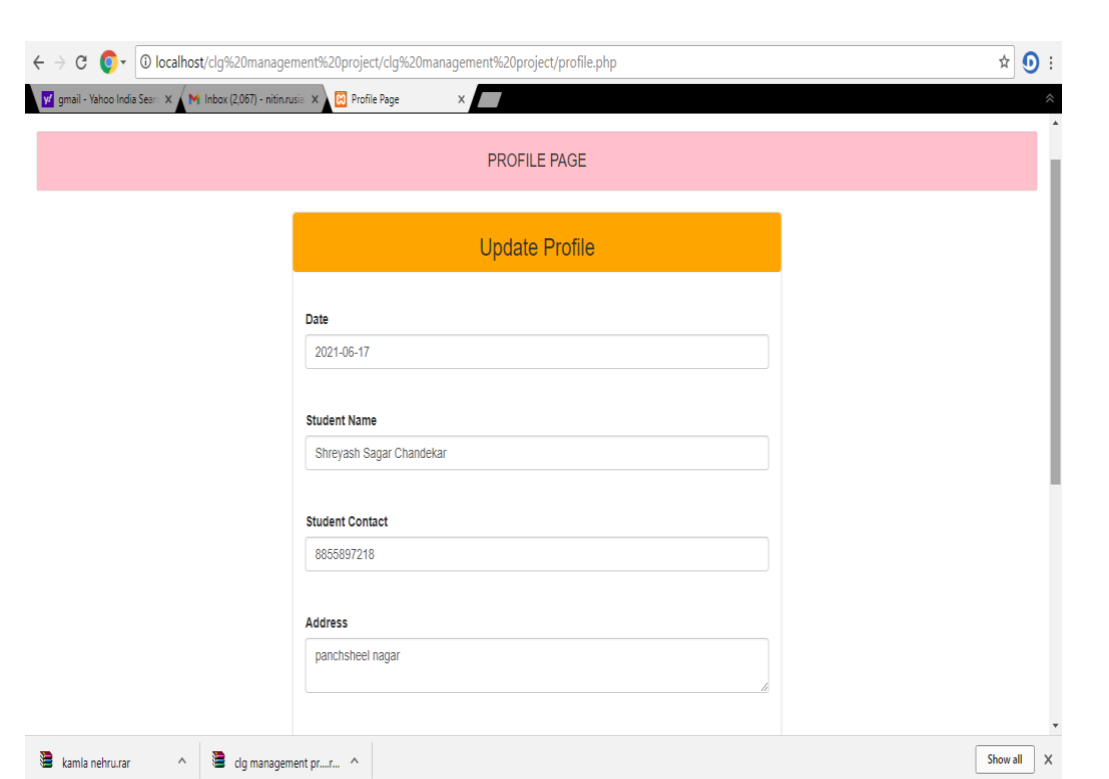

### **GALLERY**

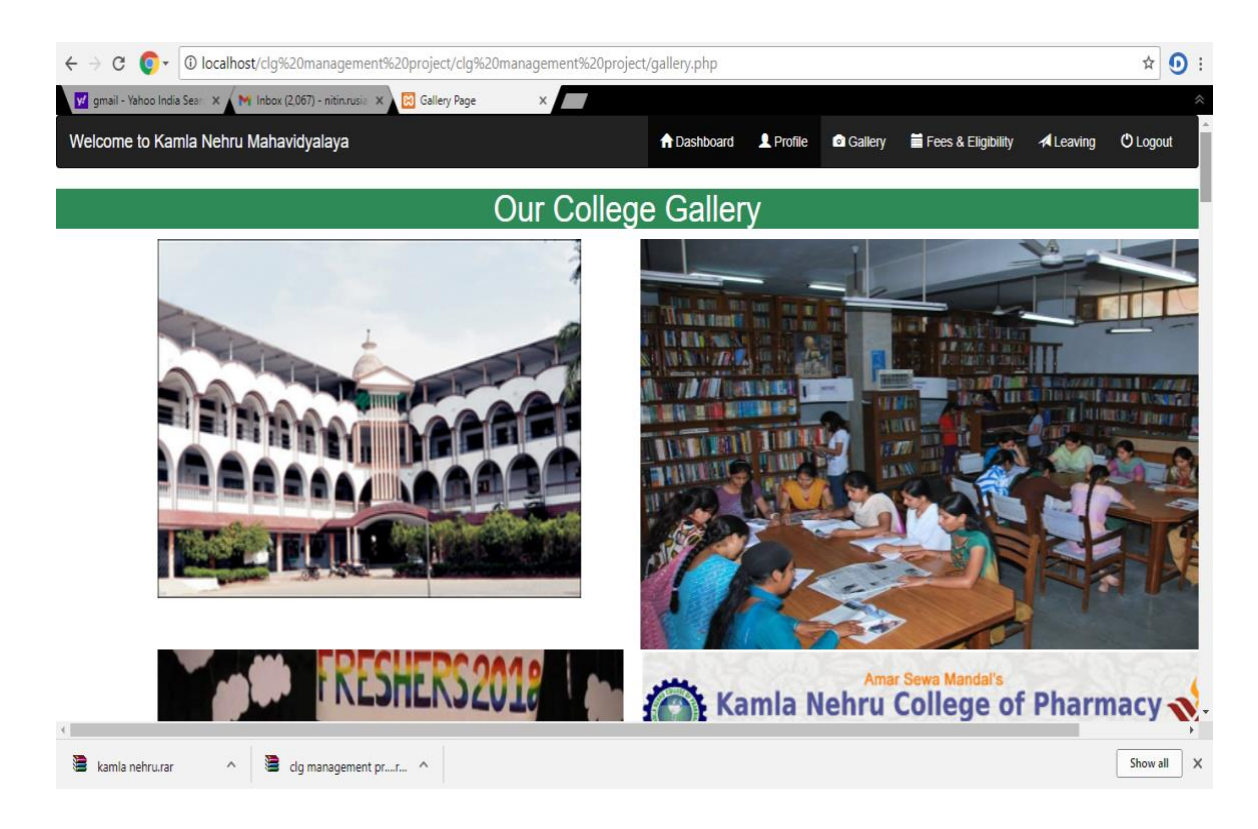

## **FESS DETAILS**

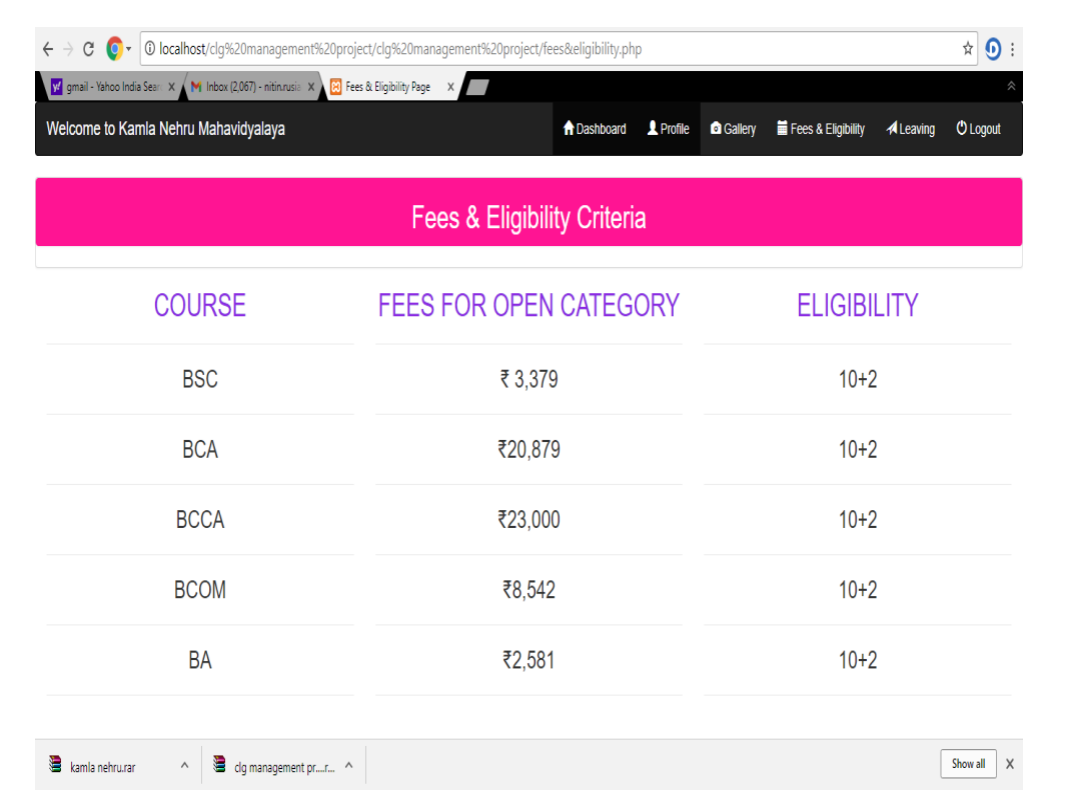

### **LEAVING PAGE**

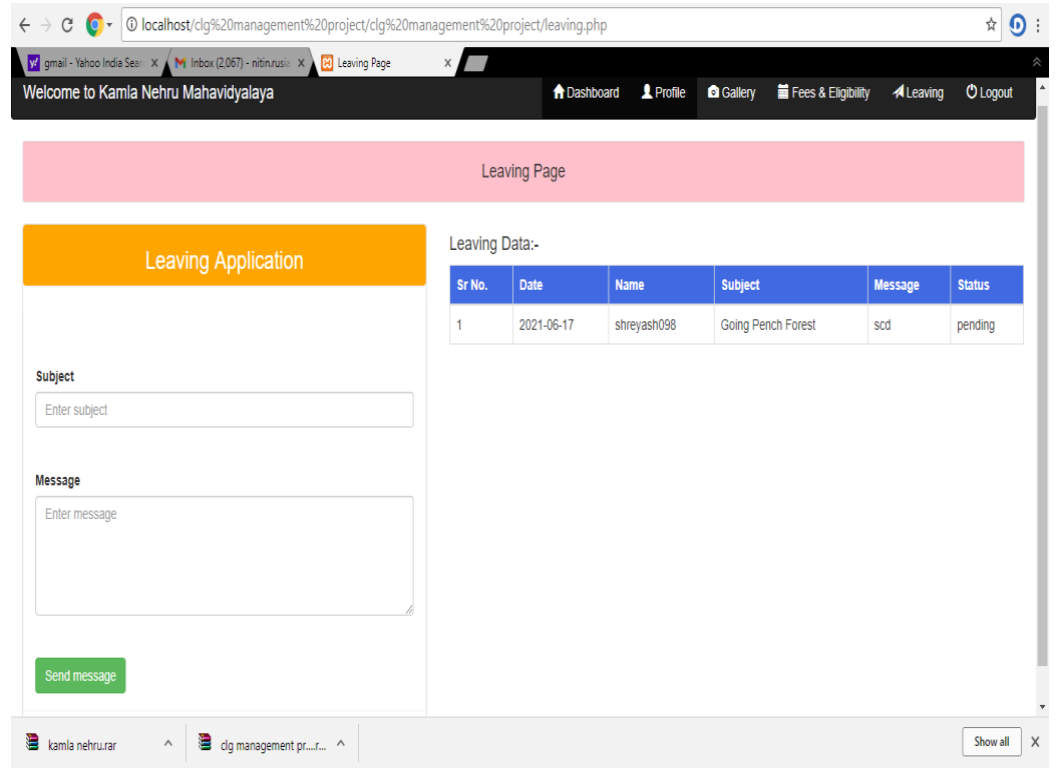

# **Testing & Validation Checks**

#### **Testing**

Validations are nothing but the security measures taken at the time of execution of any program. It is necessary for the analyst to take validation in his project as it provides more accuracy and systematic flow to the project. Validation not only stops input of false data but also provides information in the form of message to the user to correct his mistake. Hence it plays a role of a guide during input of data.

Validation put its control over the data in both characters as well as integer data type. Whenever wrong data or invalid data is stored by the user it fires the message immediately and warns the user to input correct data type. Validations are classified into two types

#### **1. Validating input transaction:**

Validating input data is largely done through software which is the programmer's responsibility but it is important that system analyst must know

what common problem might invalidate a transaction. Business committed to quality will include validation checks as a part of their routine software

Three main problems occur with input transaction.

- 1. Submitting the wrong data to system,
- 2. Submission the data by an unauthorized person or
- 3. Asking the system to perform an unacceptable function.

### **2. Validating input data:**

It is essential that the input data themselves along with the transactions requested are valid. Several texts can be incorporated into software to ensure this validity. We consider many possible ways to validate input and they are as follows:

- 1. Test for missing data
- 2. Test for correct field length
- 3. Test for class or composition
- 4. Test for range or reasonableness
- 5. Test for comparison with stored data
- 6. Test for invalid values

# **System Security Measures**

Page | 49

Security is an important term of any project (system) development. Security provides a protection to the computer, database, and project from unauthorized user. Security of computer facilities stored data and the information generated is a part of successful conversion. Recognition of the need for security is a natural outgrowth of the belief that information is a key organizational resource. It is useful to think of security of the project data and information on an imaginary continuum from totally secure to totally open. Security is the responsibility of all those who come into context with the system. Security has three interrelated aspects i.e. physical, logical and behavioral.

When you run this software, very first form which you find is a password frame consisting of two textboxes for username and password. As soon as frame open and ask for password from the user, user enters the correct password and will move on the next form otherwise move will not be allowed until and unless user types the correct password.

# **IMPLEMENTATION, EVALUATION AND MAINTENANCE.**

Page | 51

#### ❖**Implementation**

In this last phase of system development, we have implemented the information system. This phase involves training users to handle the system some training is done by users but oversight of training is the responsibility of the system-analyst. In addition the analyst needs to plan for a smooth conversion from the old system to the new one. This process includes converting files from old formats to zero ones or building a database, installing equipment and bringing the new system into production. It is primary way user training side preparation file conversion when system is link to terminal or remote sides the telecommunication network is also include after implementation. After installation phase is complied and user staff is adjusted and created by system evaluation and maintenance.

## ❖**Evaluation**

Evaluation is shown as part of this final phase of the System Development Life Cycle Mostly for the sake of discussion. Actually, evaluation takes place during every phase. A key criterion that must be satisfied is whether the intended user are indeed using a system throughout at the time of development

We have been evaluating the evolving information system and networks to give feedback for our essential improvement. In recognition the evaluation of information system and network is important. We have taken many evaluation techniques devised. These techniques include cost-benefit analysis models that attempt to estimate the values of a decision based on the effects of revised information using information theory, simulation, user evaluation that emphasize implementation problem and user evaluation involvement and information system utility approaches that examine the properties of information.

Each type of evaluation serves a different purpose and has invented drawbacks. The revised decision evaluation approach present difficulty because all variables involved within the design, development and information of the project can not be calculated or qualified. The user involvement approach to evaluation can be more comprehensive than others if it is expanded and systematically applied.

#### **Maintenance**

After the system is installed it must be maintained. Means the computer programs must be modified and kept up-to-date. Estimates of the time spent by departments on maintenance have ranges from 40-60% of time spent developing projects. Very little time remains for new system development

Page | 53

Maintenance is performed for two reasons. The first of these is to correct software errors. No matters how thoroughly the system is tested, bugs or errors deep into the computer programs. The other reason for performing system maintenance is to enhance the software's capabilities in response to changing organizational needs. Generally involving one of the following two situation

- 1. Users often request additional features after they become familiar with the computer system and its capabilities
- 2. Hardware and software are changing at an accelerated phase.

The total cast of maintenance is likely to exceed that of system development. At certain point it becomes more feasible to perform a new information system. Maintenance is an outgoing process over the life cycle of an information system. After the system is installed, maintenance usually takes the form of connecting previously undetected program errors. Once these are connected the system approaches a steady state, providing dependable service to its users.

# **Future Scope Of The Project**

- This project will be beneficial for the College User currently on the manual basis.
- It will also assure the modifications, update can be done as per the user needs.
- To provide security to the software, to ensure unauthorized access to data or misuse of data. So that it is protected from the user who does not have the authority to use it.
- As this project is highly flexible and can be modified as per requirement.
- This project is user friendly and full of GUI. So that, a person who is an end user in computer world, can also easily access through this project.
- As this project will reduce the human efforts & save the time.

# **Conclusion**

The project entitled as College Management System is the system that deals with the issues related to a particular institution. This project is successfully implemented with all the features mentioned in system requirements specification.

The project entitled as College Management System is the system that deals with the issues related to a particular institution.

- $\triangleright$  This project is successfully implemented with all the features mentioned in system requirements specification.
- $\triangleright$  The application provides appropriate information to users according to the chosen service.
- $\triangleright$  The project is designed keeping in view the day to day problems faced by a college.
- ➢ Deployment of our application will certainly help the college to reduce unnecessary wastage of time in personally going to each department for some information.

Awareness and right information about any college is essential for both the development of student as well as faculty. So this serves the right purpose in achieving the desired requirements of both the communities.

# **BIBLIOGRAPHY**

**Reference :-**

Page | 59

- Mastering Visual Basic 6.0 Published by BPB Publications
- Black Book Published by Dreamtech Press
	- 1. Internet & World Wide Web: How to Program Deitel, PJ Deitel.
	- 2. Web Development with Java Server Pages BY Duane K.Fields and Mark A.Kolb.
	- 3. The Complete Reference Java2 HerbertSchildt.
	- 4. Core Servlets and Java Server Pages By Marty Hall.
	- 5. Apache Jakarta-Tomcat by James Goodwill.
	- 6. Practical PostgreSQL by John Worsley, Joshua Drake

#### Web Sites:

- 1] [www.sves-srpt.ac.in](http://www.sves-srpt.ac.in/)
- 2] [www.kings.cam.ac.uk](http://www.kings.cam.ac.uk/)